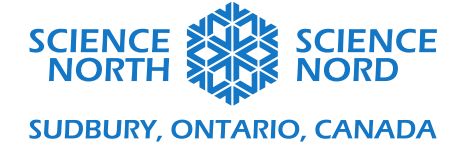

Programmer des circuits en série et en parallèle <sup>6</sup>

<sup>e</sup> année Phénomènes, énergie et appareils électriques

Document des élèves

## **Démarrage**

- 1. Inscrivez-vous sur [https://www.tinkercad.com/,](https://www.tinkercad.com/) choisissez « Students with Class Code » (Élèves avec un code de classe) et utilisez le code fourni par l'enseignant pour commencer.
- 2. Choisissez « Join with Nickname » (Se joindre avec un pseudonyme).

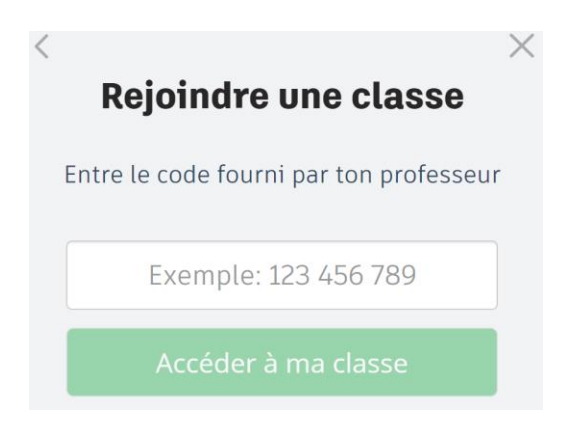

3. Sélectionnez « NEW → Circuit » (NOUVEAU → Circuit) pour créer un nouveau circuit dans TinkerCad.

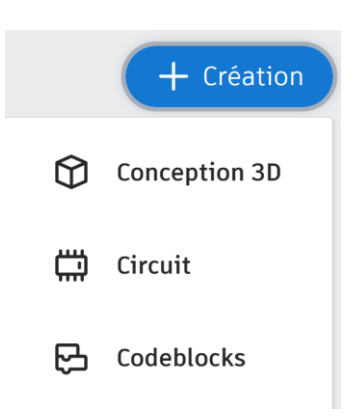

4. Ajoutez un micro:bit à votre programme pour commencer.

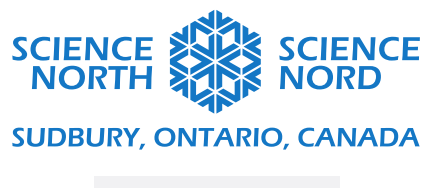

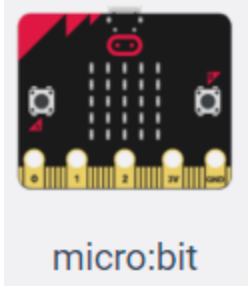

# **Circuits en série**

1. Commencez en créant un circuit simple comme celui-ci.

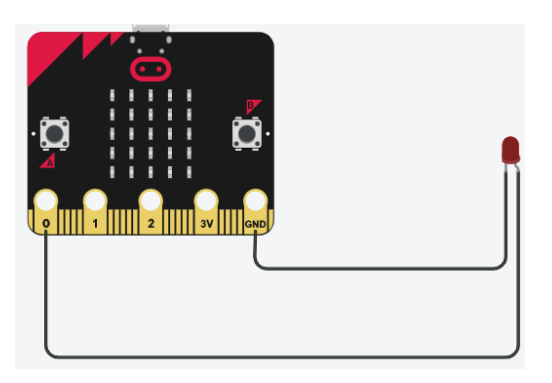

Note : Vous pouvez changer la couleur des fils et des DEL dans les menus.

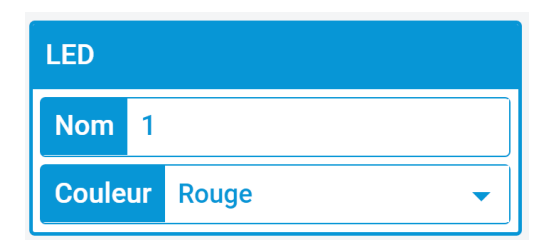

2. Sélectionnez la section Code et créez ce programme.

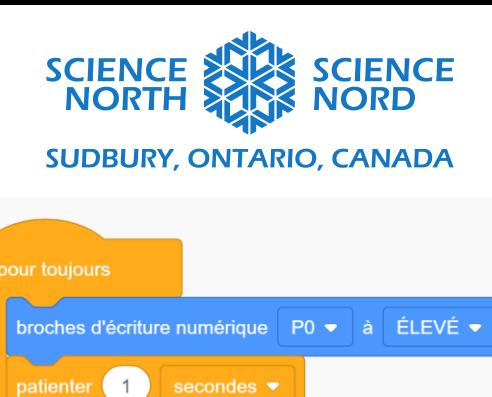

broches d'écriture numérique P0 → à FAIBLE →

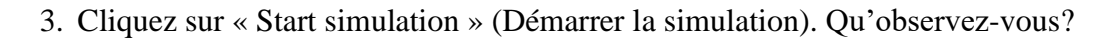

patienter 1

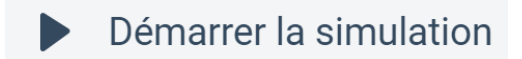

Observations :

4. Ajoutez une deuxième DEL à votre circuit simple. Démarrez la simulation et notez ce que vous observez. Refaites la même chose avec une troisième DEL.

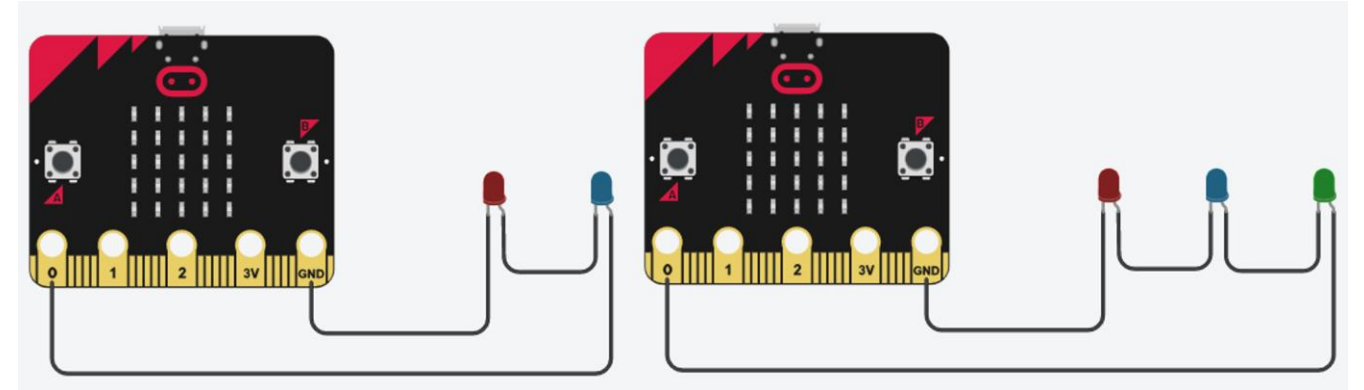

Observations :

5. Supprimez le fil indiqué. Démarrez la simulation et notez ce que vous observez.

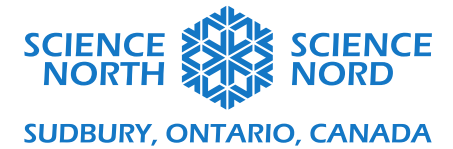

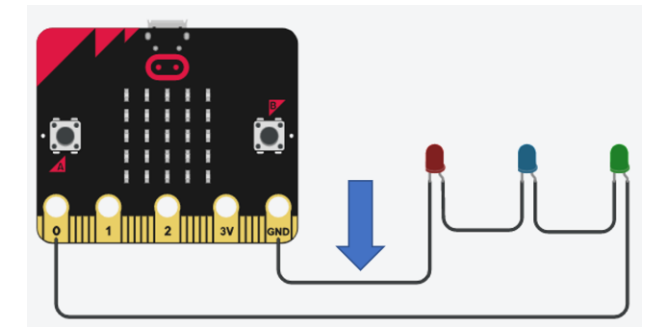

#### Observations :

## **Circuits en parallèle**

1. Commencez avec votre circuit simple et ajoutez une deuxième DEL en parallèle. Lancez la simulation et notez ce que vous observez.

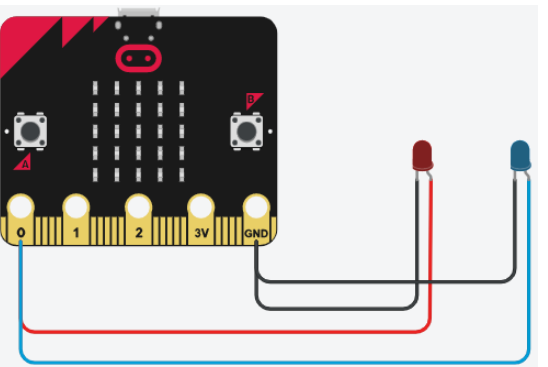

Observations :

2. Ajoutez une troisième DEL en parallèle. Lancez la simulation et notez ce que vous observez.

![](_page_4_Picture_0.jpeg)

![](_page_4_Picture_1.jpeg)

### Observations :

3. Supprimez le fil indiqué. Démarrez la simulation et notez ce que vous observez.

![](_page_4_Picture_4.jpeg)

#### Observations :

![](_page_5_Picture_0.jpeg)

## **Circuit mystère**

1. Créez ce circuit et lancez la simulation avec le code que vous avez déjà. Notez vos observations.

![](_page_5_Picture_3.jpeg)

## Observations :

2. Essayez de choisir une autre « fiche », par exemple « P1 » ou « P2 ». Qu'observez-vous maintenant lorsque vous lancez le code?

Observations :

3. **Défi de programmation A.** Créez un programme de manière à ce que les DEL s'allument l'une après l'autre.

![](_page_6_Picture_0.jpeg)

- 4. **Défi de programmation B.** Créez un programme qui allumera toutes les DEL en même temps.
- 5. À l'aide du code qui allume toutes les DEL en même temps, supprimez ce fil noir et lancez la simulation. Qu'observez-vous?

![](_page_6_Picture_3.jpeg)

#### Observations :

## **Conclusion**

Selon vos observations, est-ce que le circuit mystère est un circuit en série ou en parallèle? Pourquoi croyez-vous que c'est le cas?